# $w$ anbo

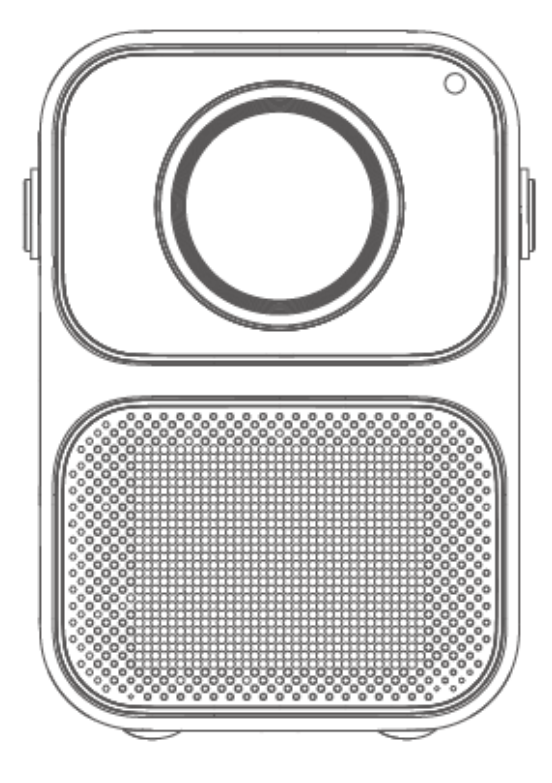

**Instrukcja obsługi**

**Projektor Wanbo Model: T6 MAX**

Dziękujemy za zakup naszych produktów.

Dla Państwa bezpieczeństwa i korzyści prosimy o dokładne zapoznanie się z niniejszą instrukcją obsługi przed użyciem produktu. Niestosowanie się do instrukcji lub niezachowanie środków ostrożności może spowodować obrażenia ciała lub straty materialne, za które firma nie ponosi żadnej odpowiedzialności.

# **Środki ostrożności**

Dla uzyskania najlepszych efektów, zaleca się używanie projektora w ciemnym pomieszczeniu.

 1. Nie należy instalować projektora w miejscach, w których występuje bezpośrednie oddziaływanie zimnej i ciepłej klimatyzacji, ponieważ duża wilgotność powietrza lub wysoka temperatura mogą doprowadzić do uszkodzenia urządzenia.

 2. Konieczne jest zapewnienie odpowiedniej wentylacji i nieblokowanie otworów wentylacyjnych, aby zapobiec gromadzeniu się ciepła wewnątrz urządzenia.

 3. Należy zapobiegać wpadaniu do urządzenia ciał obcych, np. gwoździ, skrawków papieru. Zabronione jest wkładanie do urządzenia przedmiotów metalowych, takich jak drut żelazny czy śrubokręt. W przypadku dostania się jakichkolwiek ciał obcych do wnętrza urządzenia należy natychmiast wyłączyć zasilanie i zwrócić się do profesjonalnego technika w celu ich usunięcia.

4. Nie wolno wylewać żadnych płynów na urządzenie, aby uniknąć ryzyka porażenia prądem.

 5. Do przenoszenia projektora używać miękkich materiałów opakowaniowych, aby chronić go przed zadrapaniami czy wibracjami, pamiętając także o zainstalowaniu osłony obiektywu.

 6. Miejsca w pobliżu otworów wentylacyjnych są nagrzane podczas używania, a także po jego zakończeniu, dotknięcie ich ręką może spowodować poparzenie.

7. Aby chronić oczy przed uszkodzeniem, nie należy patrzeć bezpośrednio na włączony obiektyw.

## **Uwaga:**

- Nie otwierać obudowy, aby zapobiec porażeniu prądem. Należy zwrócić się do autoryzowanego serwisu w celu przeprowadzenia konserwacji, ponieważ w urządzeniu nie znajdują się części do samodzielnej naprawy.
- Nie wystawiać urządzenia na działanie czynników atmosferycznych, takich jak deszcz lub wilgoć, by zapobiec zwarciu i porażeniu prądem.

# **Ważne środki bezpieczeństwa**

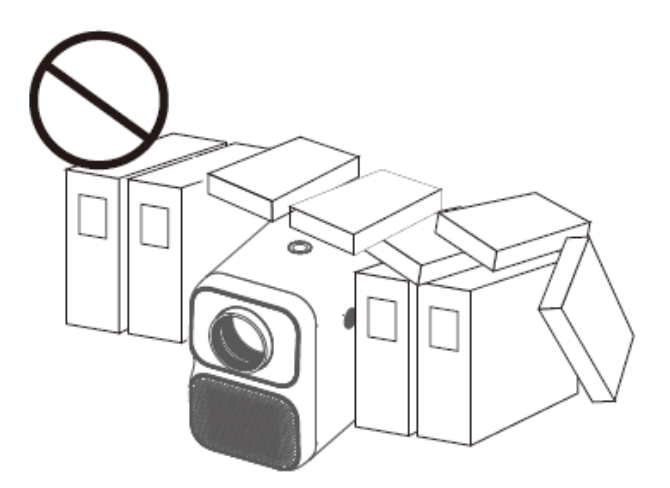

Nie instalować urządzenia w miejscach o słabej wentylacji.

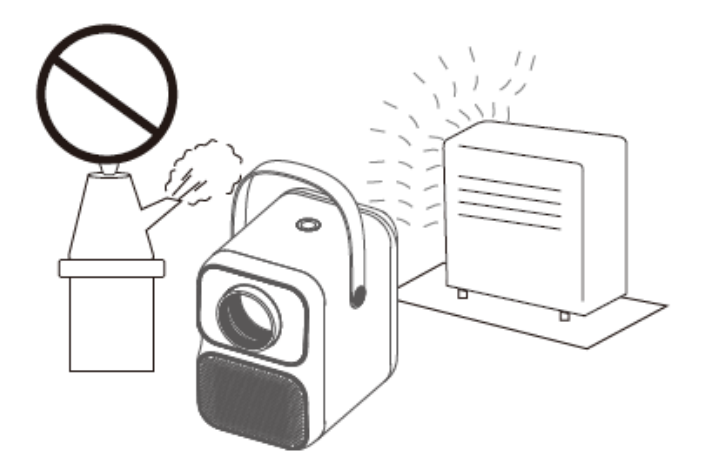

Nie umieszczać projektora w gorących i wilgotnych pomieszczeniach.

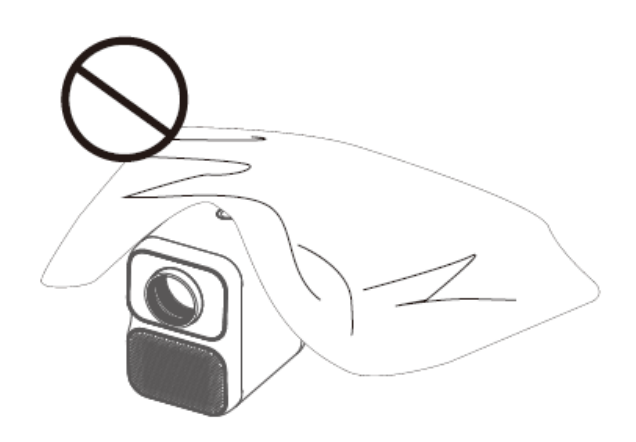

Nie blokować otworu wentylacyjnego (wlotowego i wylotowego).

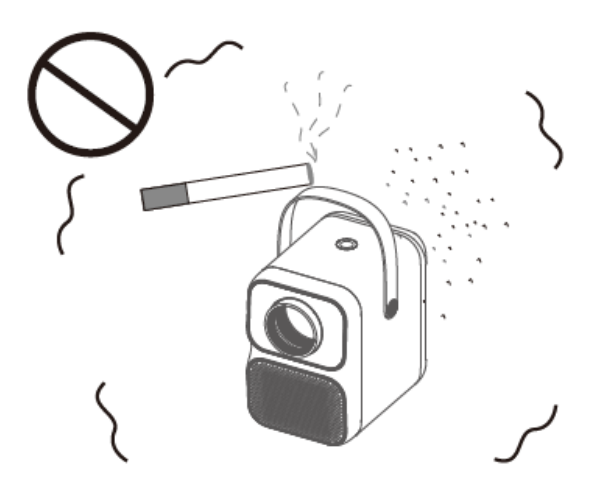

Nie instalować w miejscach zakurzonych i zadymionych.

# **Nazwy części i funkcje projektora**

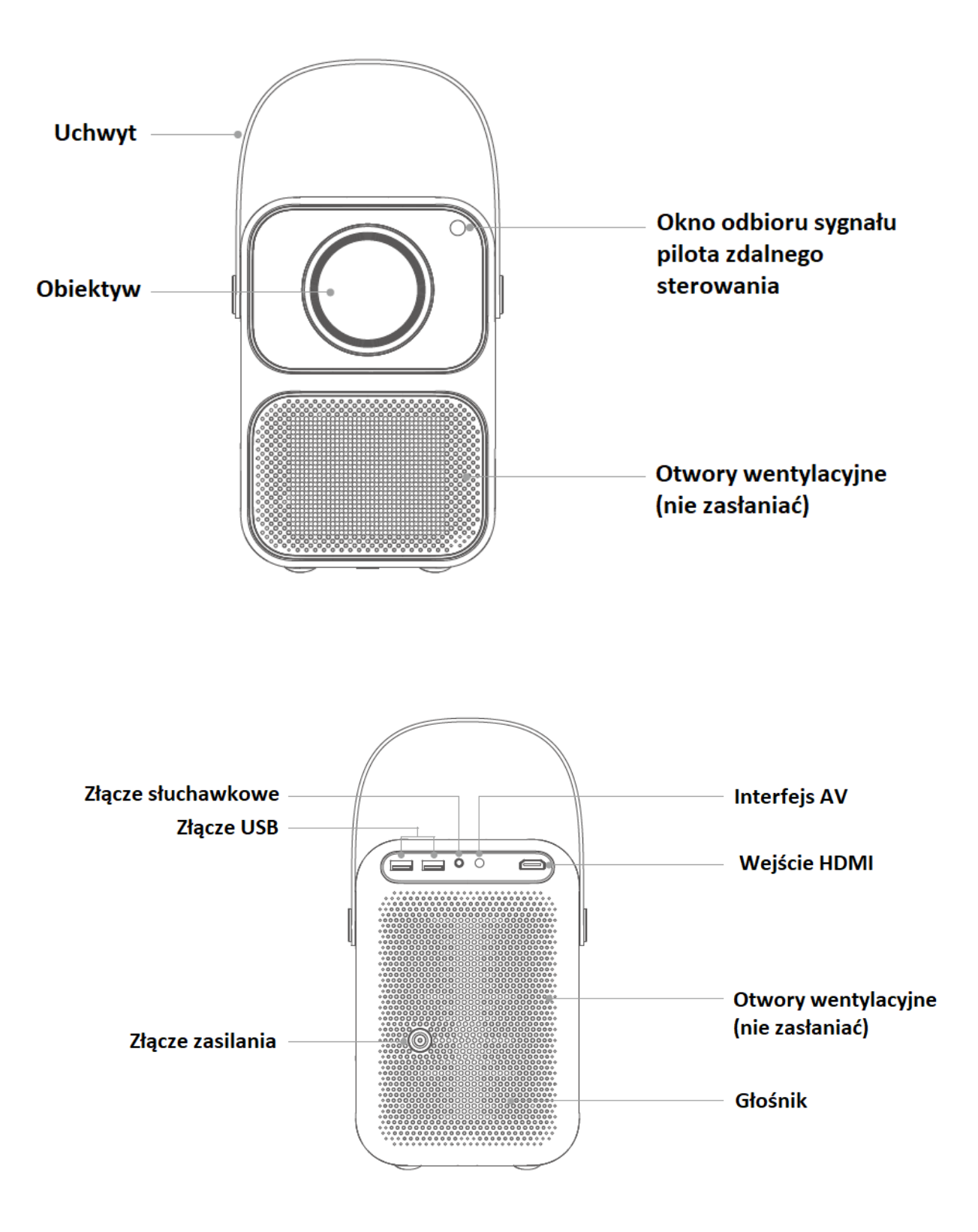

# **Instalacja i regulacja**

1. Włączanie i wyłączanie urządzenia

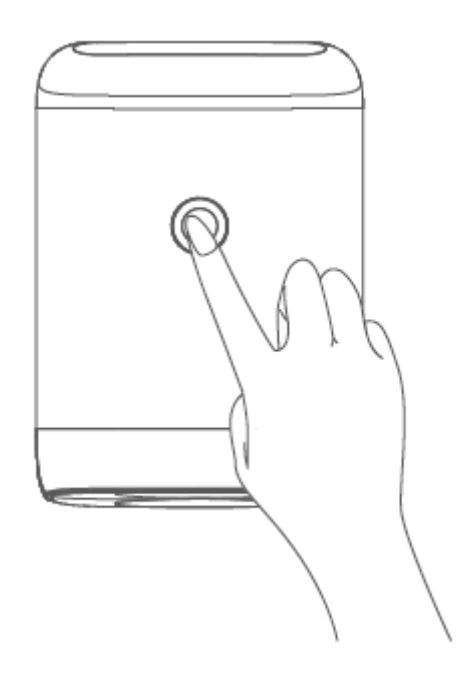

Metoda 1: nacisnąć przycisk zasilania na projektorze, aby go uruchomić. Metoda 2: skierować pilot zdalnego sterowania w stronę projektora i nacisnąć przycisk zasilania, aby go włączyć.

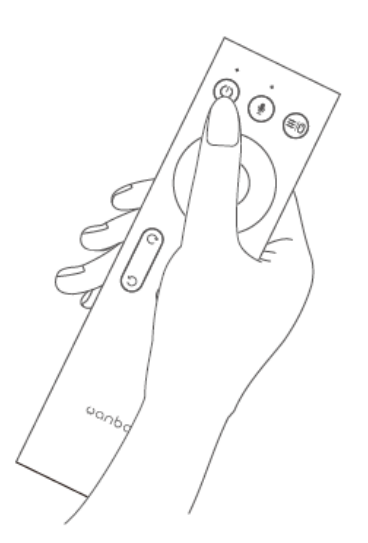

Krótko nacisnąć przycisk zasilania lub przycisk " $\circled{0}$ " na pilocie, a po wyświetleniu okna z monitem o wyłączeniu ponownie nacisnąć krótko przycisk zasilania lub przycisk zasilania na pilocie.

## 2. Regulacja ostrości obrazu (ogniskowej)

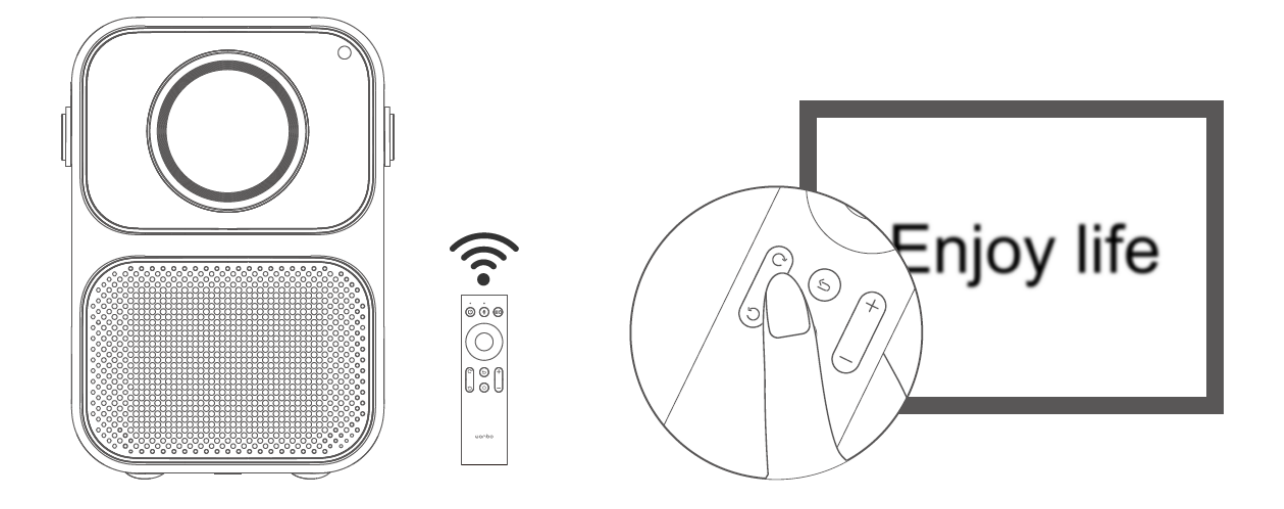

Długość ogniskowej: gdy obraz jest rozmyty (patrz rysunek po prawej), należy wyregulować ostrość obiektywu za pomocą przycisku " " " " na pilocie, aby uzyskać najlepszy efekt.

## **Podstawowe parametry**

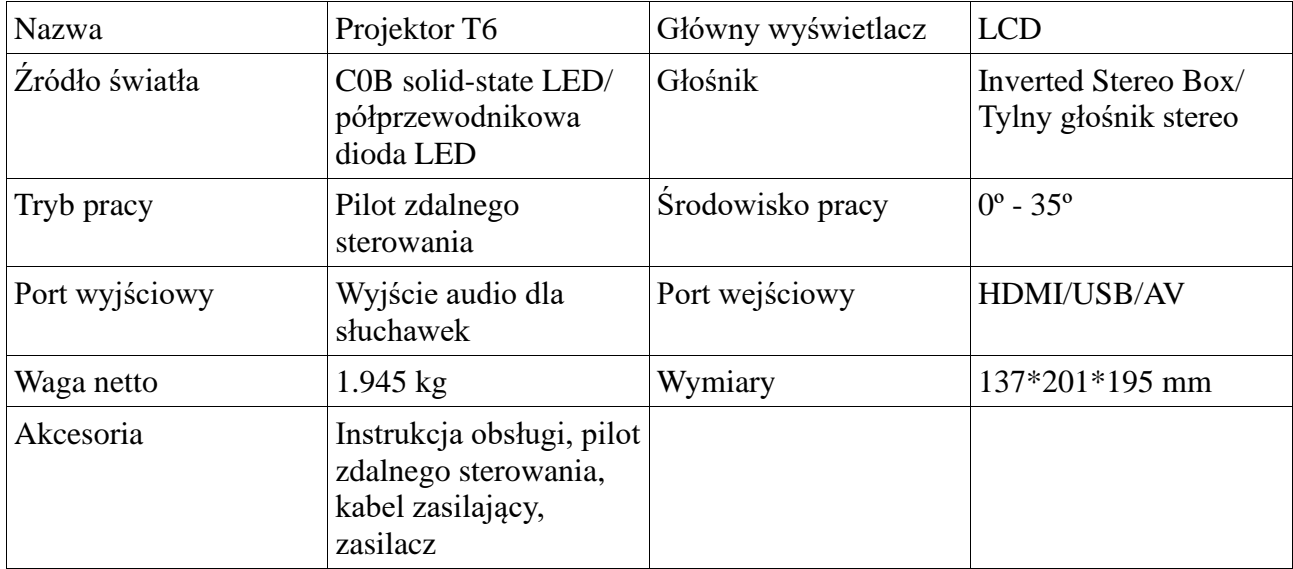

# **Pilot zdalnego sterowania**

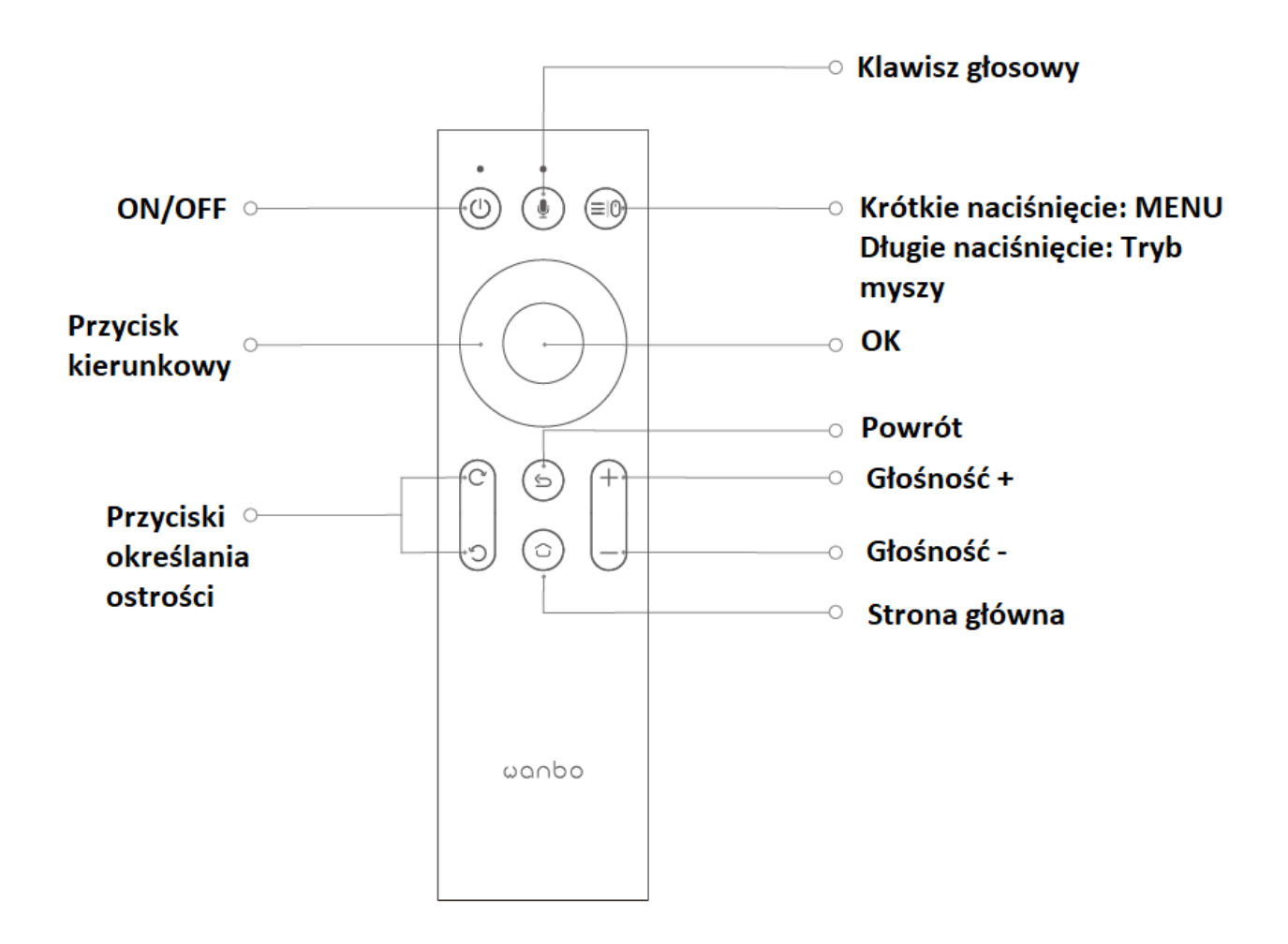

Przed pierwszy użyciem pilota głosowego wymagane jest sparowanie Bluetooth.

Nacisnąć na pilocie, aby zakończyć parowanie pilota głosowego przez Bluetooth zgodnie z komunikatami systemowymi.

# **Telefon komórkowy z tym samym ekranem**

Poniższe kroki pomogą synchronicznie wyświetlić zawartość telefonu komórkowego na ekranie projektora za pośrednictwem bezprzewodowej sieci Wi-Fi i pozwolą cieszyć się dużym obrazem (dotyczy wyłącznie inteligentnych urządzeń z systemem Android). Wymagania sprzętowe: obsługa urządzeń iOS 6 i Android 5.3 Min. i nowszych.

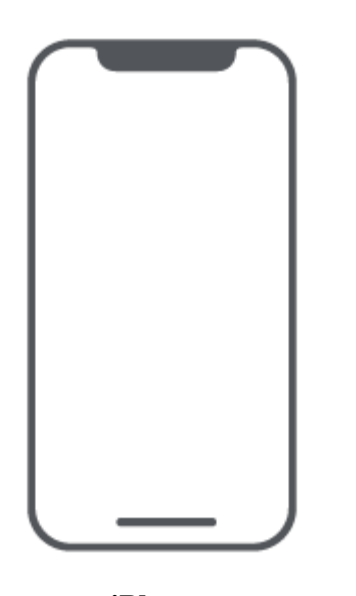

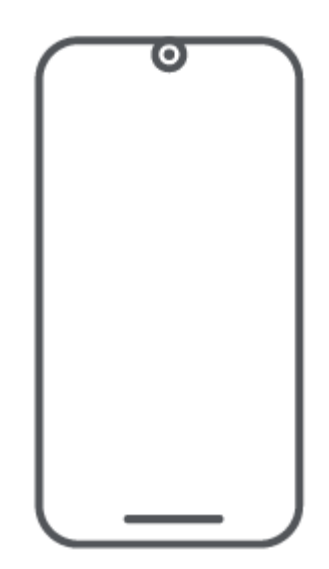

**iPhone Obsługa urządzeń z systemem iOS 6 lub nowszych.**

**Android Wsparcie dla systemu Android 5.3 Min i nowszych.**

## **Instrukcje dla użytkowników urządzeń z systemem Android**

1. Upewnić się, że telefon i projektor są podłączone do tej samej sieci Wi-Fi (dotyczy tylko urządzeń z systemem Android).

- 2. Otworzyć aplikację "Eshare" projektora.
- 3. Wybierz urządzenie o tej samej nazwie z Eshare, aby zakończyć tworzenie kopii lustrzanej.

## **Instrukcje dla użytkowników urządzeń z systemem iOS**

- 1. Upewnić się, że telefon i projektor są podłączone do tej samej sieci Wi-Fi (tylko dla iOS).
- 2. Otworzyć aplikację "Eshare" projektora.
- 3. Otworzyć "AirPlay"/"Mirror" w telefonie.
- 4. Wybierz urządzenie o tej samej nazwie z Eshare, aby zakończyć tworzenie kopii lustrzanej.

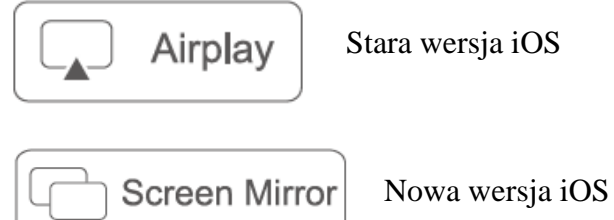

#### **Jak korzystać z tego samego ekranu na telefonie iPhone przy braku sieci Wi-Fi?**

1. Jeśli nie ma sieci Wi-Fi, otworzyć sieć 4G w telefonie iPhone, a następnie hot spot Wi-Fi w interfejsie "Ustawienia" telefonu.

- 2. Wybrać sieć Wi-Fi hot spot iPhone'a dla projektora.
- 3. Otworzyć aplikację "Eshare".
- 4. Otworzyć "Airplay"/ "Screen Mirror".
- 5. Znaleźć projektor i kliknąć.

# **Wyświetlanie zawartości telefonu komórkowego na projektorze**

## **Jak przenieść zawartość telefonu komórkowego do projektora**

Uwaga: zaletą funkcji push jest to, że nie ma ona wpływu na normalne korzystanie z telefonu komórkowego.

1. Upewnić się, że telefon i projektor są podłączone do tej samej sieci Wi-Fi.

2. Otworzyć oprogramowanie wideo w telefonie komórkowym i znaleźć ikonę telewizora "w czterech rogach" (zazwyczaj znajduje się ona w prawym górnym lub prawym dolnym rogu, każda aplikacja ma inny wygląd ikony push).

Uwaga: nie wszystkie programy wideo mają funkcję "push".

3. Kliknąć ikonę, aby przesłać filmy do projektora. W tym samym czasie można wykonywać inne operacje na telefonie, nie będzie to powodowało konfliktu.

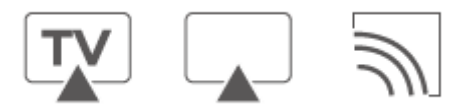

Schemat niektórych ikon push.

# **Ustawianie źródła sygnału**

Wejść do interfejsu ustawień na głównym ekranie i wybrać źródło sygnału wejściowego. Wejść do kanału sygnału AV/HDMI, nacisnąć "OK", aby przełączyć źródło sygnału.

#### **Uwaga:**

Aby powrócić do poprzedniej funkcji, należy nacisnąć przycisk powrotu; Aby powrócić do głównego interfejsu, nacisnąć przycisk ekranu głównego.

# **Format obsługiwanych dysków**

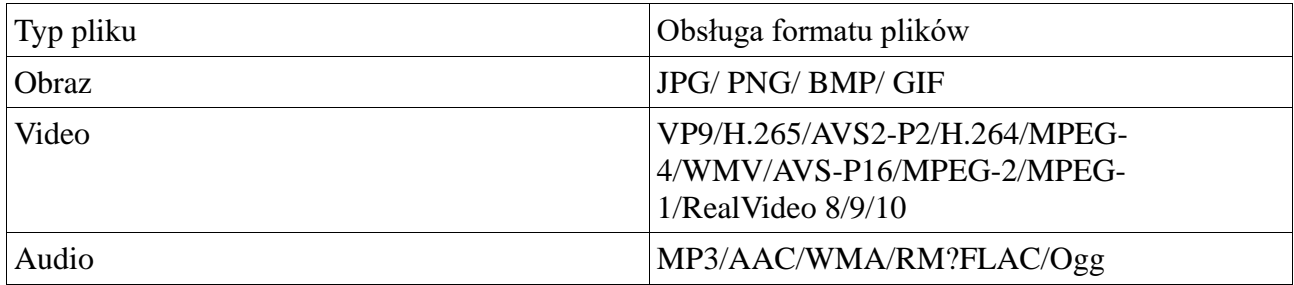

Uwaga: określone czynności mogą być wykonywane w zależności od przeprowadzanej aktualizacji produktu.

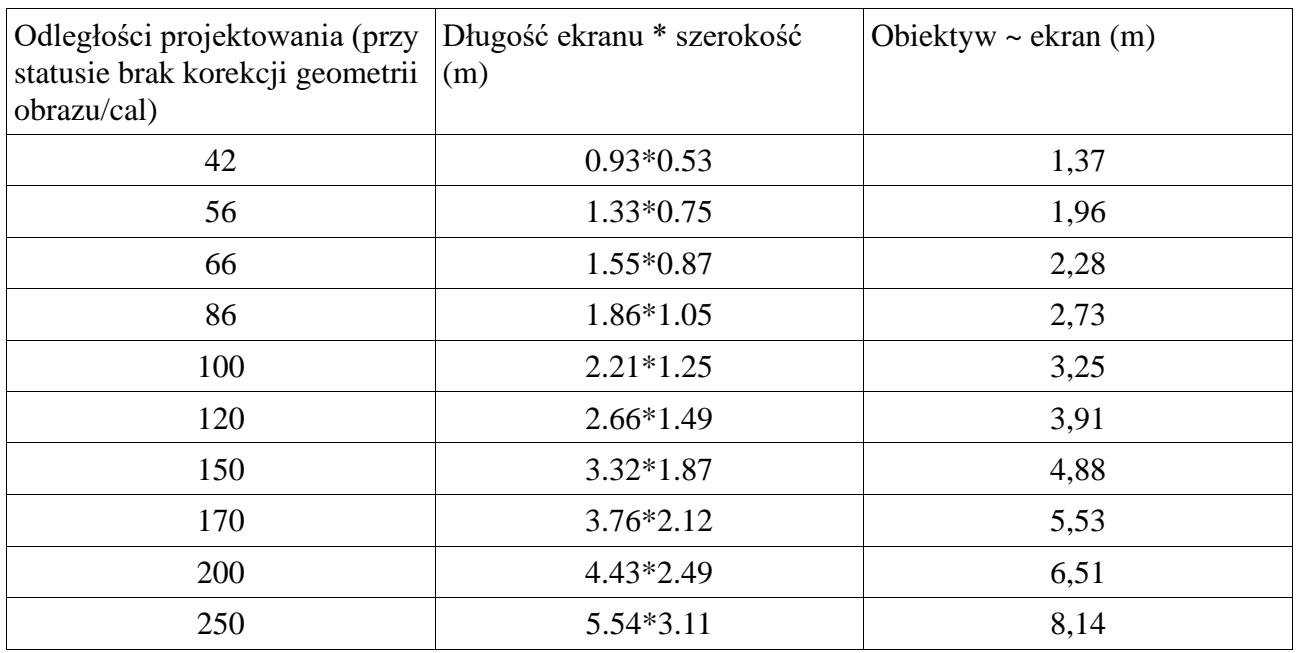

# **Odniesienie do odległości projekcji**

Uwaga: rozmiar i odległość projekcji są obliczane na podstawie współczynnika projekcji, który może się różnić i w zależności od stanu faktycznego.

# **Czyszczenie urządzenia**

### **Przed przystąpieniem do czyszczenia należy upewnić się, że wtyczka zasilania jest odłączona.**

Nie wolno używać pestycydów ani innych lotnych środków chemicznych do czyszczenia projektora lub obiektywu. Nie należy dopuścić do długotrwałego kontaktu projektora z wyrobami gumowymi lub winylowymi, gdyż spowoduje to uszkodzenie lub odklejenie jego powłoki.

#### *Czyszczenie projektora*

1. Przetrzeć urządzenie bawełnianą ściereczką, miękką i suchą. Większe zabrudzenia czyścić miękką ściereczką nasączoną rozcieńczonym neutralnym detergentem, a następnie wytrzeć czystą i suchą ściereczką. Należy zachować szczególną ostrożność w przypadku stosowania ściereczek z włókien chemicznych.

2. Nie stosować rozcieńczalnika, benzenu ani innych rozpuszczalników, aby uniknąć uszkodzenia, złuszczania się powłoki itp.

3. Do usuwania zanieczyszczeń z wnętrza otworów wentylacyjnych można użyć specjalnej szczotki będącej na wyposażeniu standardowego odkurzacza. Nie używać odkurzacza bez odpowiedniej szczotki, ani nie czyścić otworów wentylacyjnych za pomocą samej rury ssącej.

4. Aby uniknąć zarysowań, nie należy skrobać urządzenia paznokciami ani innymi twardymi przedmiotami.

#### *Czyszczenie obiektywu*

1. Czyścić obiektyw w taki sam sposób, jak obiektyw aparatu fotograficznego: używać profesjonalnych produktów do czyszczenia szyb, aby go nie uszkodzić.

## *Czyszczenie z kurzu otworów wentylacyjnych*

1. Kurz w otworach wentylacyjnych uniemożliwia prawidłową wentylację i zwiększa temperaturę wewnątrz urządzenia, co w konsekwencji spowoduje jego uszkodzenie.

2. Po wyłączeniu projektora należy odłączyć przewód zasilający.

3. Wyczyścić obudowę za pomocą szczotki odkurzacza.

Uwaga: nie należy używać odkurzacza bez zainstalowanej szczotki.

# **Zawartość substancji trujących i szkodliwych w poszczególnych elementach urządzenia**

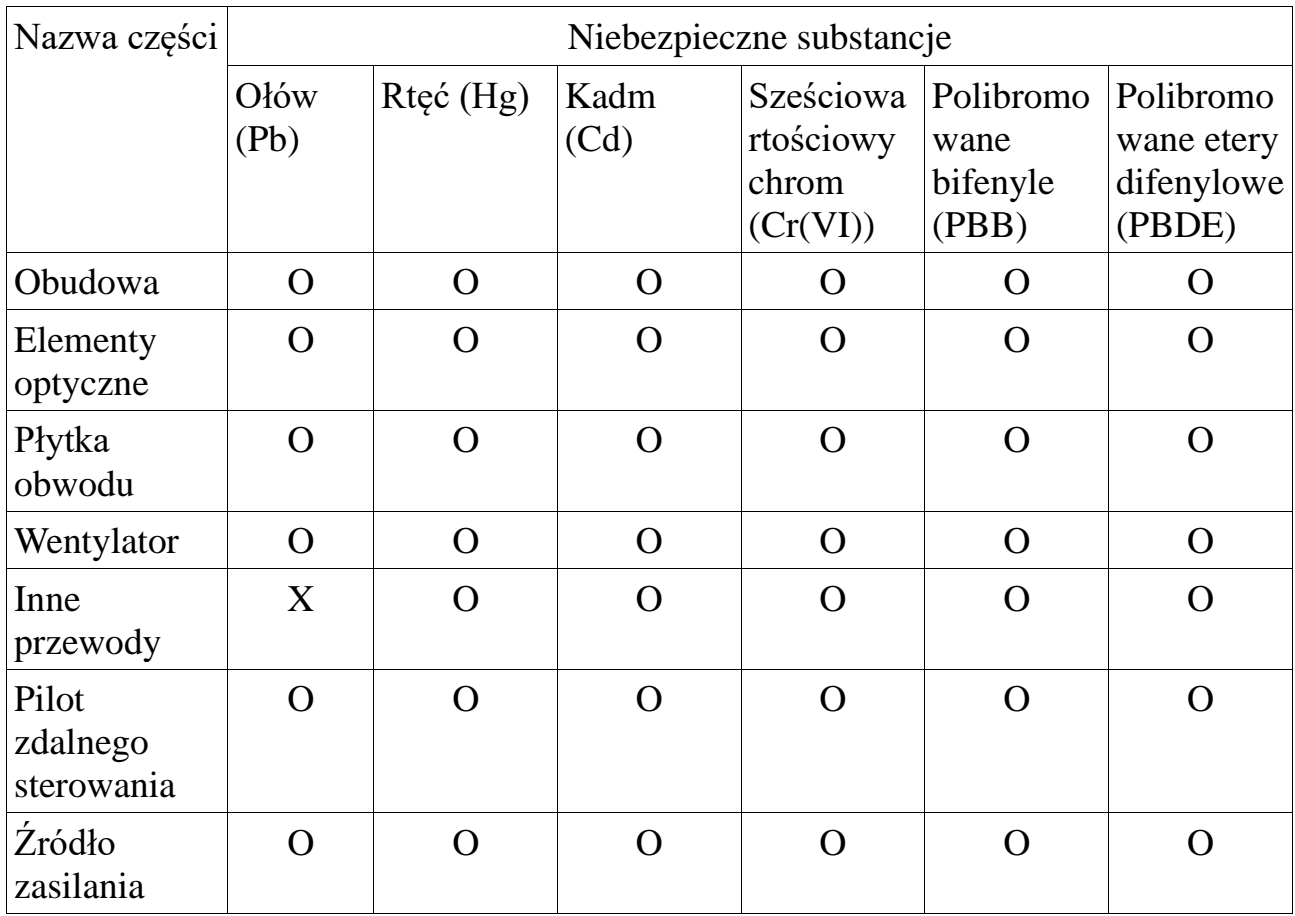

O: zawartość substancji niebezpiecznej we wszystkich materiałach jednorodnych składnika jest poniżej limitów określonych w SJ/T11363-2006.

X: zawartość substancji niebezpiecznej przekracza wymagania graniczne określone w normie SJ/T11363-2006 w co najmniej jednym jednorodnym materiale składnika. Komponenty oznaczone symbolem "X" nie mają zamienników ze względu na globalne ograniczenia technologiczne. Montaż obwodów drukowanych\*: w tym płytki drukowane i ich komponenty, komponenty elektroniczne itp.